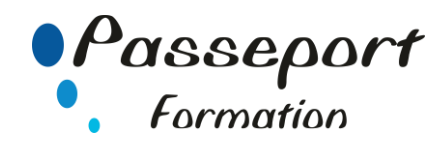

# **Illustrator Initiation sous Windows**

#### *Destiné à*

Graphistes et infographistes PAO chargés de créer des illustrations, des logos, du packaging, ou de vectoriser des dessins au trait, à niveaux de gris ou en couleur.

### *Objectif général*

Maîtriser les principales fonctionnalités d'Illustrator - Savoir dessiner et manipuler des objets - Savoir créer et formater du texte - Savoir importer et manipuler des images- Savoir exporter et imprimer un document

#### *Modalité Positionnement Stagiaire*

Fiche de Préformation à remplir par le stagiaire avant la formation

#### *Modalité Accès*

Sur Inscription

#### *Pré requis*

Aucun

#### **Itinéraire pédagogique**

Au début de la formation, tour de table du formateur avec Fiche de Préformation à remplir Remise plan de formation

**1. Présentation et mise en route** La commande Fichier > Nouveau Créer un nouveau document Enregistrer un document en .ai **2. Interface**

- Espace de travail Options d'affichage Raccourcis clavier Les outils
- **3. Outils de dessin de base** Choix des couleurs de dessin Modes de dessin (libre ou paramétré) Rectangles et ellipses Lignes

Rectangles arrondis Polygones

Etoiles Coloration de base (surface, contour) Dessin au crayor

## Arcs, spirales et grilles

- **4. Manipuler les objets** Sélections
	- Déplacement Redimensionnement Copie Suppression Rotation Symétrie **Inclinaison** Arrondis d'angles Superpositions

#### **Alignement** Répartition Association

- Verrouillage **5. Mise en page**
	- Repères
		- Gestion des plans de travail Enregistrer un document en modèle

**6. Coloration des objets** Panneau Nuancier Nuances uniformes Panneau Couleurs Nuances dégradées Nuances de motifs Contours **7. Transformation d'objets** Outils de découpe Pathfinders **8. Texte artistique** 4 types de texte Créer du texte Formater du texte Options de texte curviligne Options de texte captif Vectorisation de texte Insertion de glyphes dans un texte **9. Calques** Le panneau calques **10. Tracés à la plume** Dessiner une droite Dessiner un polygone Dessiner des courbes Manipuler un tracé Conseils pour la réalisation de tracés Outil Courbure **11. Images** Importation Gestion des liens Masque d'écrêtage Vectorisation simple Effets spéciaux **Transparence** Modes de fusion **12. Export et impression** Aperçu avant impression Exportation simple au format PDF Fichier > Assemblage Imprimer un document

#### **Méthode et pédagogie**

Travaux pratiques sur micro-ordinateur. 1 Micro-ordinateur / Stagiaire Un formateur – Cours traditionnel au tableau avec vidéo projecteur Support de Cours Papier Clé USB offerte avec support de cours en Format PDF et exercices Évaluation sur la base d'exercices pratiques Attestation de fin de stage Possibilité de passage du PCIE

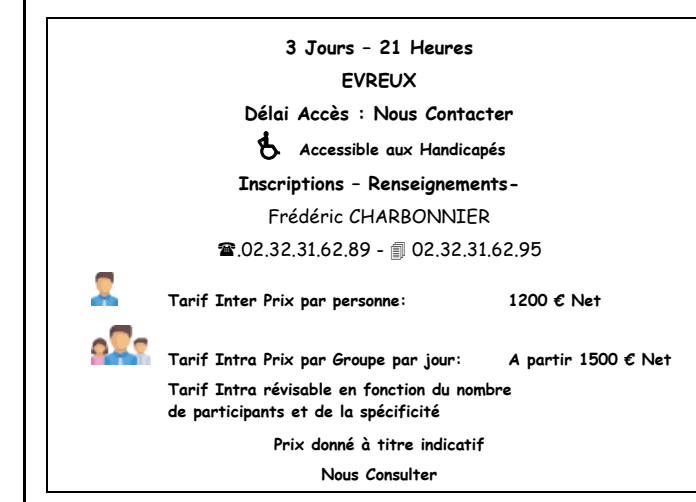